## (新規登録)STAYNAVI群馬県全国旅行支援【宿泊施設用】

登録申請にあたり、事前にご用意いただきたいこと (下記ご準備いただいたうえでご登録にお進みください)

〇法人・事業者情報(名称、住所等)

〇法人番号

(国税庁 法人番号公表サイトでご確認ください https://www.houjin-bangou.nta.go.jp/)

〇施設情報(名称、住所、電話番号、公式サイトURL、宿泊収容可能合計人数等)

<旅館・ホテルの場合>

 ① 旅館業法の営業許可証の写し (jpg/png/pdf いずれかの電子ファイル形式、サイズ上限:5MB以内) 旅館業法第3条1項の許可証が必要です。飲食店の営業許可証は不可です。 営業許可証紛失時は営業許可証明書(公印必須)をご提出ください。 運営会社様でご登録の場合は、委託契約書等、関係性のわかる書類もあわせてPDFにて添付、ご提出ください。

<民泊の場合>

- ① 住宅宿泊事業届出済み証(民泊標識)(ステッカー) ※記載内容が確認できるように、写真での添付をされる場合は、サイズ、ブレ、反射などにお気を付けください。
- ② 住宅宿泊事業届出書 ※1) 上記①②二つの資料を一つのPDFファイルにまとめていただき申請をお願い致します。 ※2)記載されている代表者と申請者が異なる場合や、記載内容と申請に相違がある場合は、 上記の①と②の資料とともに別途資料もあわせてひとつのPDFファイルでの申請をお願い致します。
	- 別途資料:業務受委託契約書..等 ※3)住宅宿泊事業届出書がお手元にない場合には、住宅宿泊事業届出済み証(民泊標識)と併せて下記の書類も添付して いただきますようにお願いいたします。
		- 例)住宅宿泊事業届出の通知書、消防法令適合通知書、賃貸契約書、公共料金の支払い明細...等 事業者様が施設を運営されているかが確認できる書類の添付をお願いしています。
		- 上記以外の書類を添付される時には、STAYNAVIサポートセンターへご相談いただきますようお願いします。

○担当者情報、経理担当者情報、郵送物送付先など

〇口座情報 入金および口座振替のご登録可能な口座情報をご用意ください。

※下記情報が確認できる通帳の写し(通帳表+通帳見開きページ)

(jpg/png/pdf いずれかの電子ファイル形式、サイズ上限:5MB以内)

- ・金融機関名
- ・支店名、支店番号
- ・口座種別
- ・口座番号(給付金のお振込先となります)

・名義人(通帳見開き記載のカナを半角入力ください、スペースにお気を付けください)

 ※紙媒体の通帳がない場合は、上記が確認できる電子通帳等の画面キャプチャや、PDF出力等を ご用意ください。

※恐れ入りますが漁連の口座はご登録いただけません。

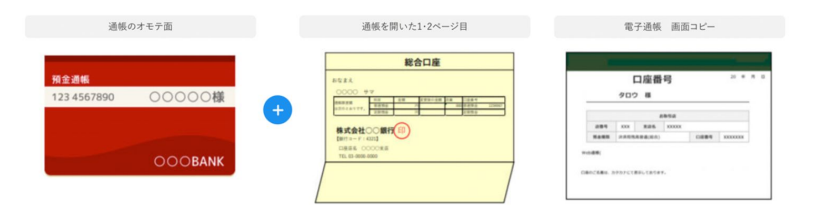

グループ施設様での新規のご登録の場合

STAYNAVIへの登録は施設ごとの登録が必要です。本社などでの一括の登録は 受け付けておりません。

複数施設を管轄する 本社・本部 ご担当者様へのお願い 各施設からの登録で、多重登録が起きないようにご注意ください。 ご用意いただいた登録に必要な情報を、予め施設担当者様にお渡しください。

施設ご担当者様 店舗登録を行う前に本社に登録する旨ご共有いただき本社、施設での二重登録が ないようにご注意ください。 ご登録いただくメールアドレスが管理画面のログインIDになります。 同じメールアドレスを重複利用して別の施設のご登録はできません。 1施設1メールアドレスが必要です。

# (新規登録)STAYNAVI群馬県全国旅行支援【宿泊施設用】

#### 下記手順はSTAYNAVI新規申請の流れです。

群馬県全国旅行支援にご参加の場合、① 新規登録(本説明書参照)、②参加申請(別紙「(参加申請)STAYNAVI群馬県全国旅 行支援【宿泊施設用】」参照)が必要です。また、 ①②の登録と合わせて、別紙「【様式1】群馬県全国旅行支援\_対象登録申請書」 を事務局へメール(またはFAX)で提出していただく必要がありますので、案内メールを必ずご確認ください。

### 【ステップ1】STAYNAVI URLにアクセス

(T)STAYNAVI会員登録画面にアクセス(前ページの書類のご準備を先にお願いします。)

https://mng.staynavi.direct/regist/EmailVertification

## 【ステップ2】新規登録を行う

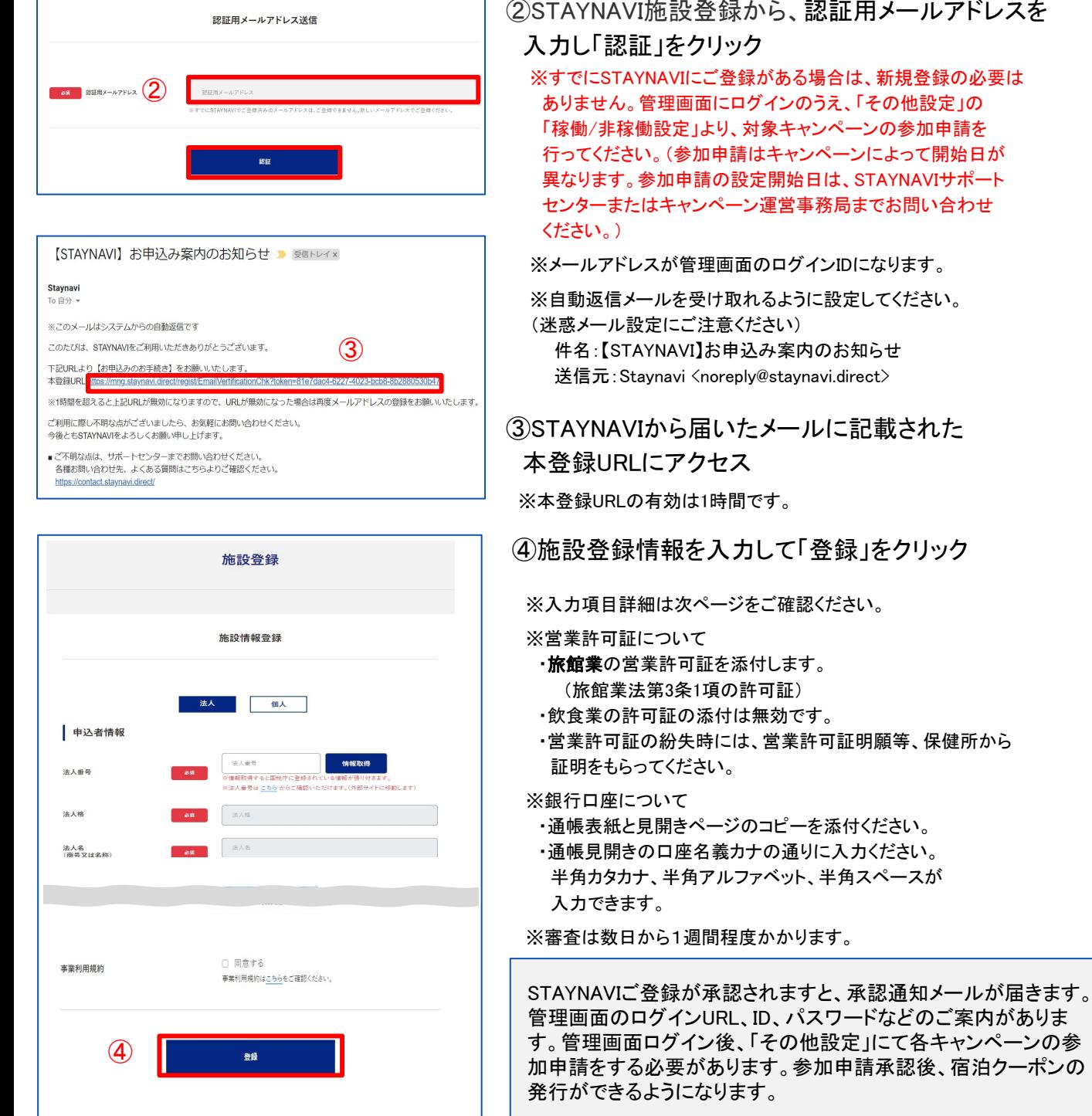